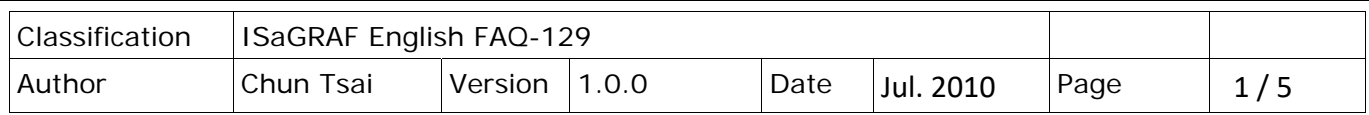

## **How To Connect The ICP DAS Power Meter – PM‐2133 and PM‐2134 By The ISaGRAF PAC ?**

The ISaGRAF PAC supports the Modbus RTU Master protocol to connect the ICP DAS power meter ‐ PM‐ 2133 series and PM‐2134 series. Please use RS‐485 ports to connect the PM‐213x power meters. One ISaGRAF PAC can use one RS‐485 port to connect some PM‐213x power meters (Recommend connecting no more than 30 power meters for one RS-485 port. For connecting many power meters, user may divide them to be connectted by two or more RS‐485 ports to make the scan time of those power meters shorter).

Please must follow the correct ways and safety rules listed in the user's manual of the PM‐213x series power meter to install it . User can refer to

http://www.icpdas.com/en/product/guide+Energy\_Management+Power\_Meter+Singlephase Smart Power Meter#487 for more information or email question to service@icpdas.com

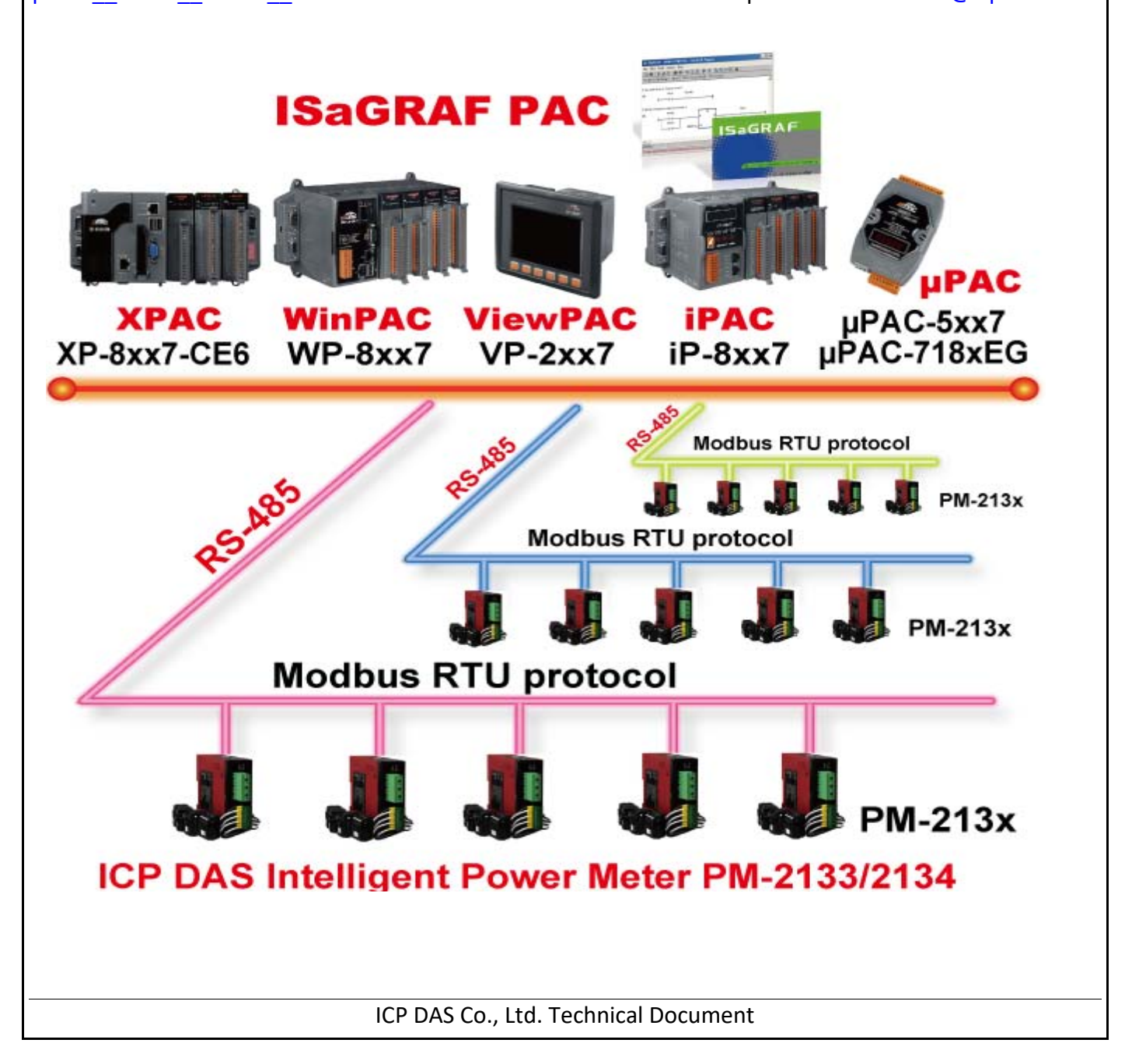

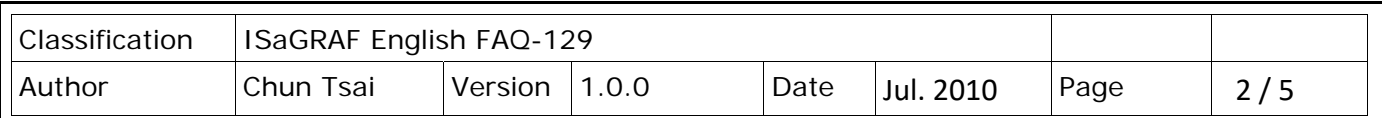

The default NET‐ID (address) setting of the PM‐213x series is 1. The default communication parameter of the Modbus RTU port of the PM‐213x series is "19200, 8, None, 1". Please apply the correct setting when connecting them (It may be modified by users).

How to program ? First connecting the "Mbus" in the ISaGRAF I/O connection window. You may refer to the Chapter 8 of the ISaGRAF User's manual for more information about the Modbus RTU / ASCII Master functions

(http://www.icpdas.com/en/download/show.php?num=333&nation=US&kind1=&model=&kw=isagraf ) or refer to the FAQ‐047 , FAQ‐096 or FAQ‐101

( https://www.icpdas.com/en/faq/index.php?kind=280#751 )

The "port no" setting of the following figure means the COM port number is 3 (5003 mod 100 = 3) and the "Delay time for sending one Modbus request" is 50 ms (5003/100 = 50), that is 0.05 seconds.Some Modbus RTU slave device can not accept frequent polling, then set bigger "Delay-time" value for those devices. Recommend to set the "Delay‐Time" larger than 30 ms for connecting the PM‐213x series power meter.

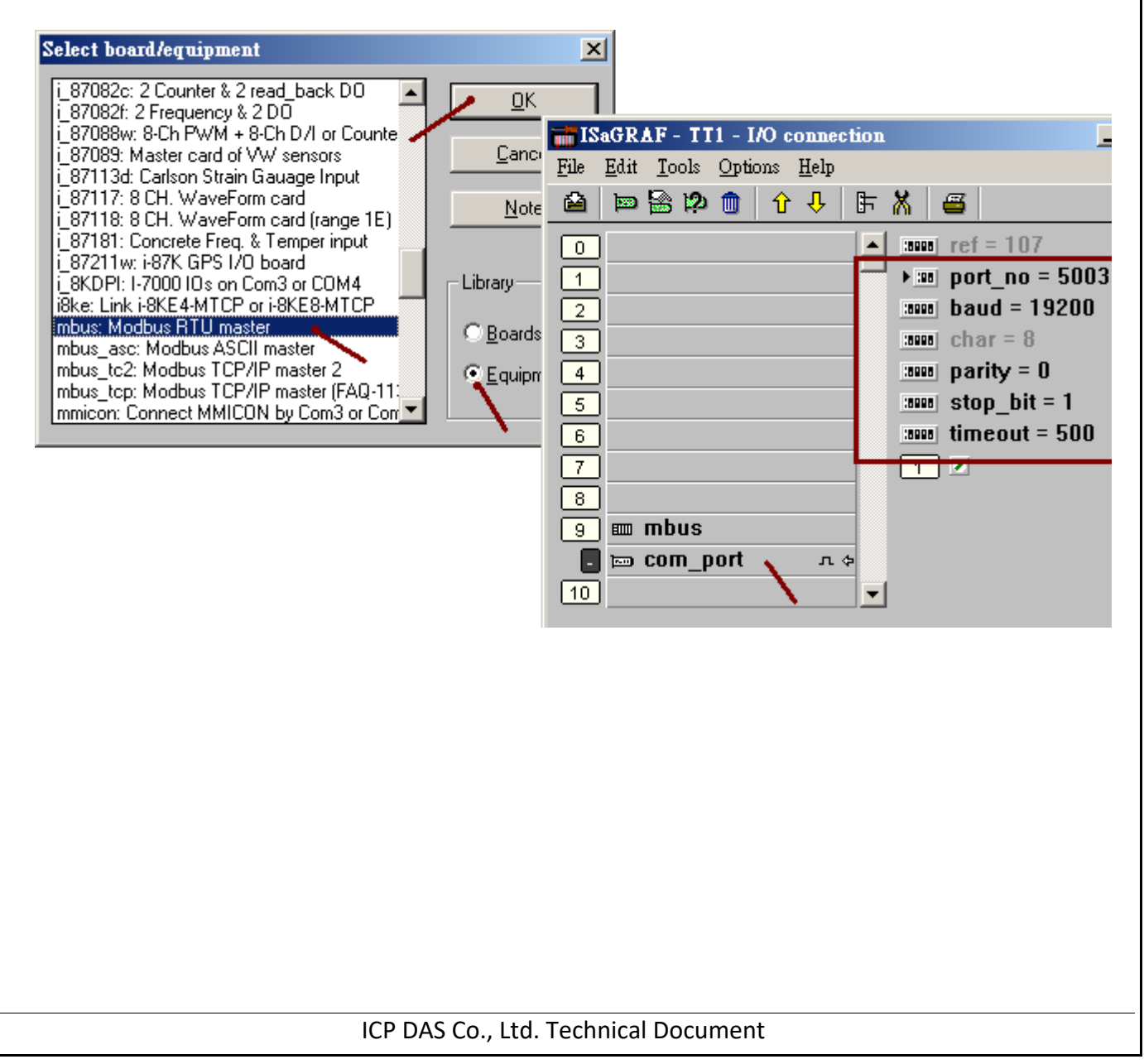

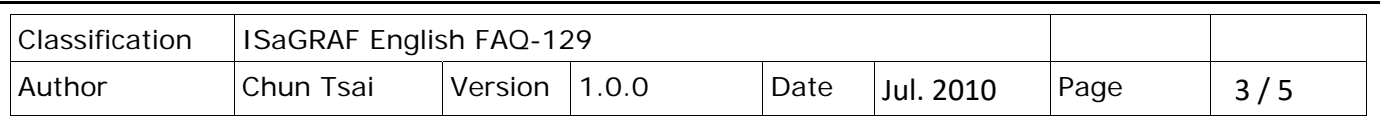

Then writting a function block program similar as the following figure to get the data from the PM‐213x power meter. The following figure is using one "Mbus24r" function block to read 18 words starting from the data address 4352 by Modbus function call 4. The "SLAVE" setting 3001 means using COM3 to request the device (the power meter) which has NET‐ID equal to 1. Please muste declare the ISaGRAF variables - V\_a , I\_a , kW\_a , kvar\_a , kVA\_a , PF\_a , kWh\_a , kvarh\_a , kVAh\_a as "REAL" type (float).

Note: The XP‐8xx7‐CE6, WP‐8xx7, VP‐2xW7, iP‐8xx7 and uPAC‐7186EG supports the "Mbus24r", however the i-8xx7, 7188EG/XG and i-8x37-80 doesn't. Please use two "Mbus r" to request them for the i-8xx7, 7188EG/XG and i‐8x37‐80 controller.

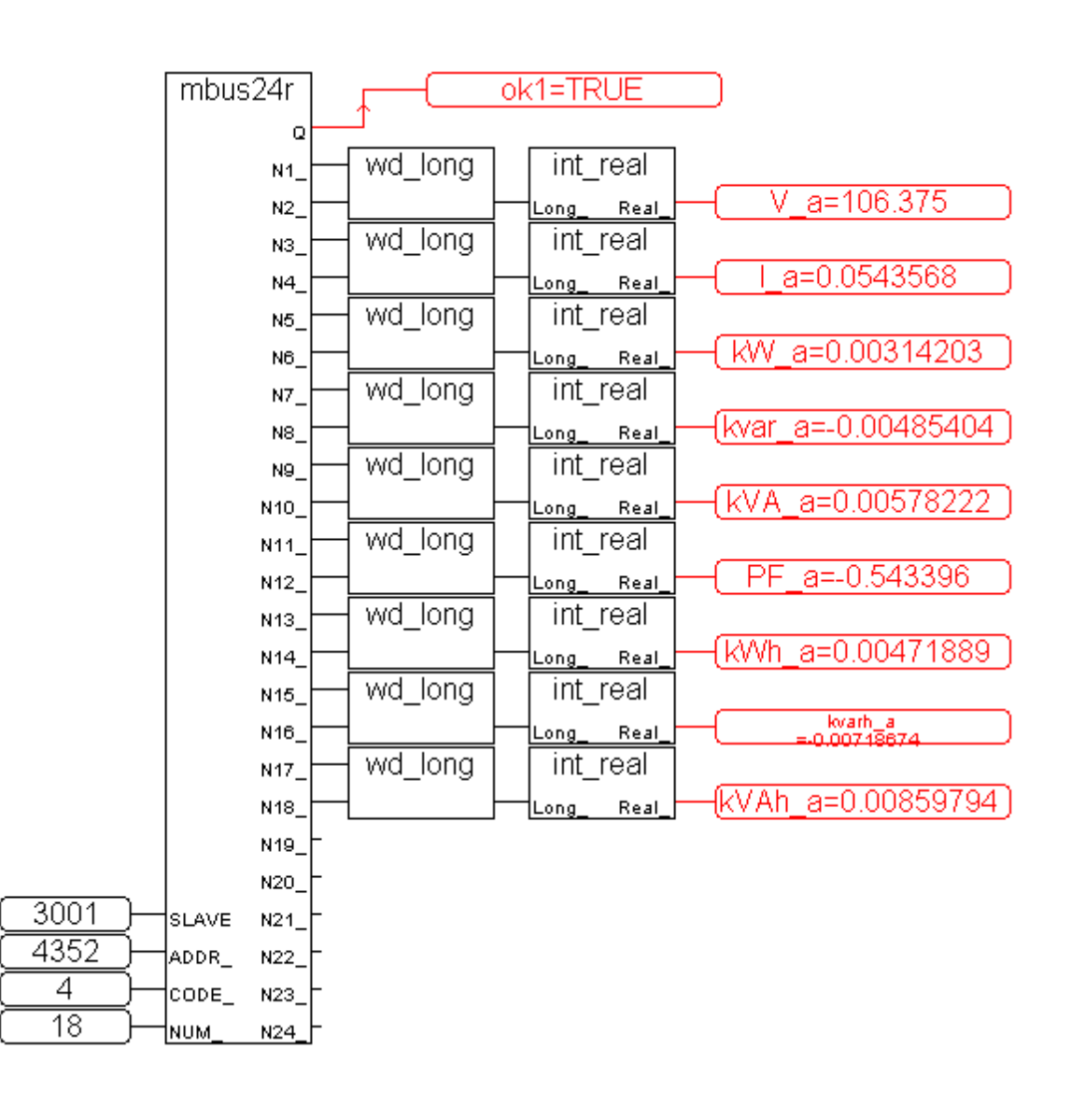

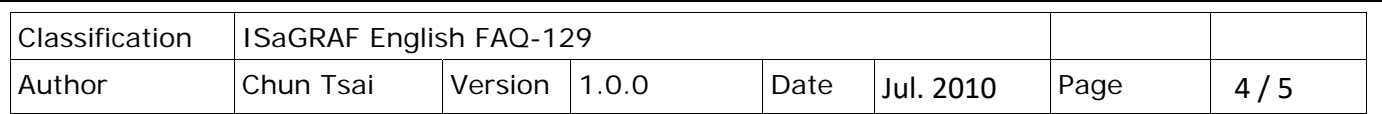

The following table is originally listed in the user's manual of the PM‐213x series product. It is for reference only here.

Please use the last four digits value of the "Modicom Format  $-1$ " in the "ADDR" parameter of the ISaGRAF "Mbus\_xxx" function blocks. For example, for the Modicom Format value 34353, please use the value 4352 in the "Mbus24r" 's "ADDR\_" parameter.

## **Modbus Module #2 Input Register : Voltage, Current, Power, Energy(Float) for PM‐2133、PM‐2134**

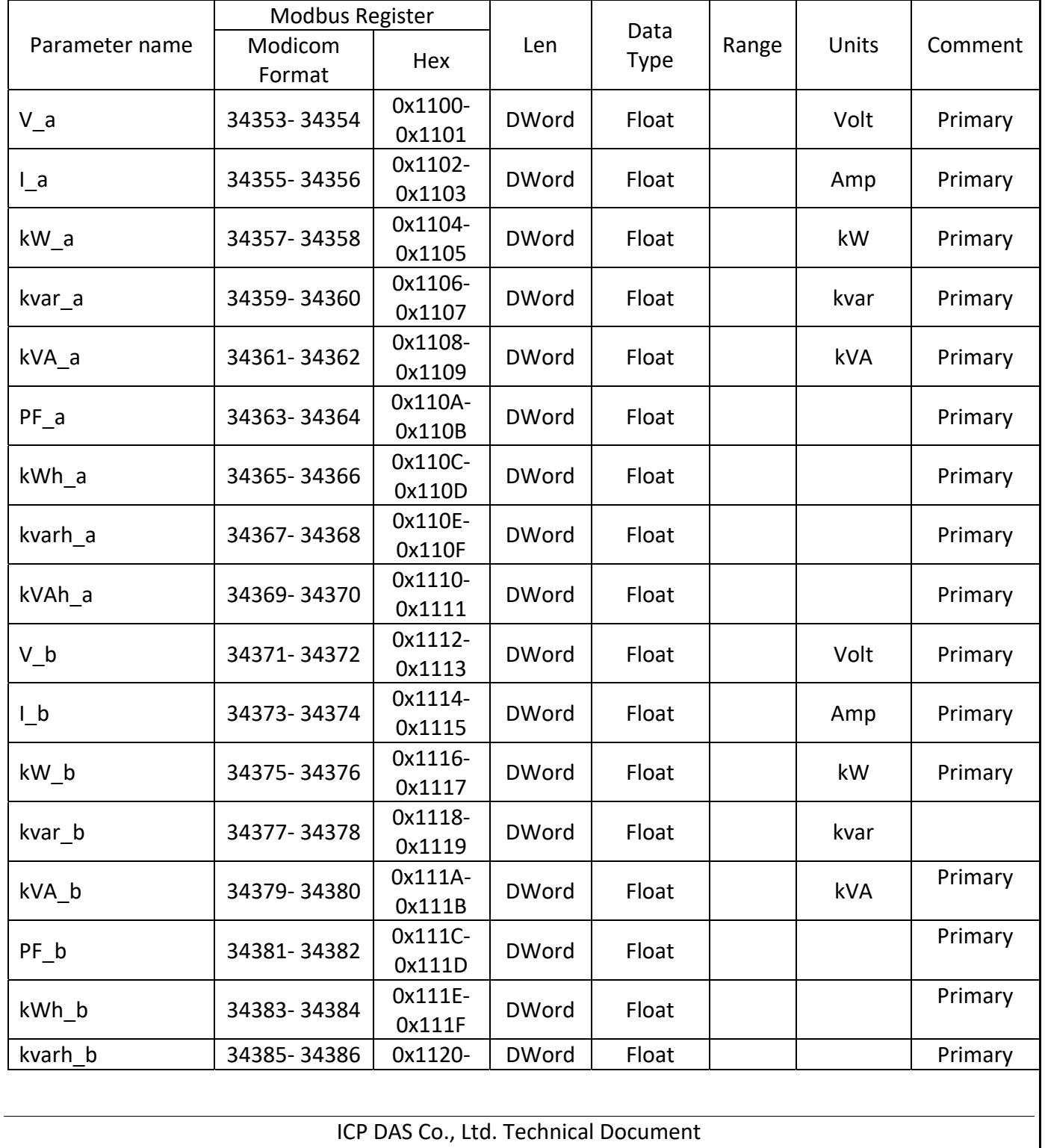

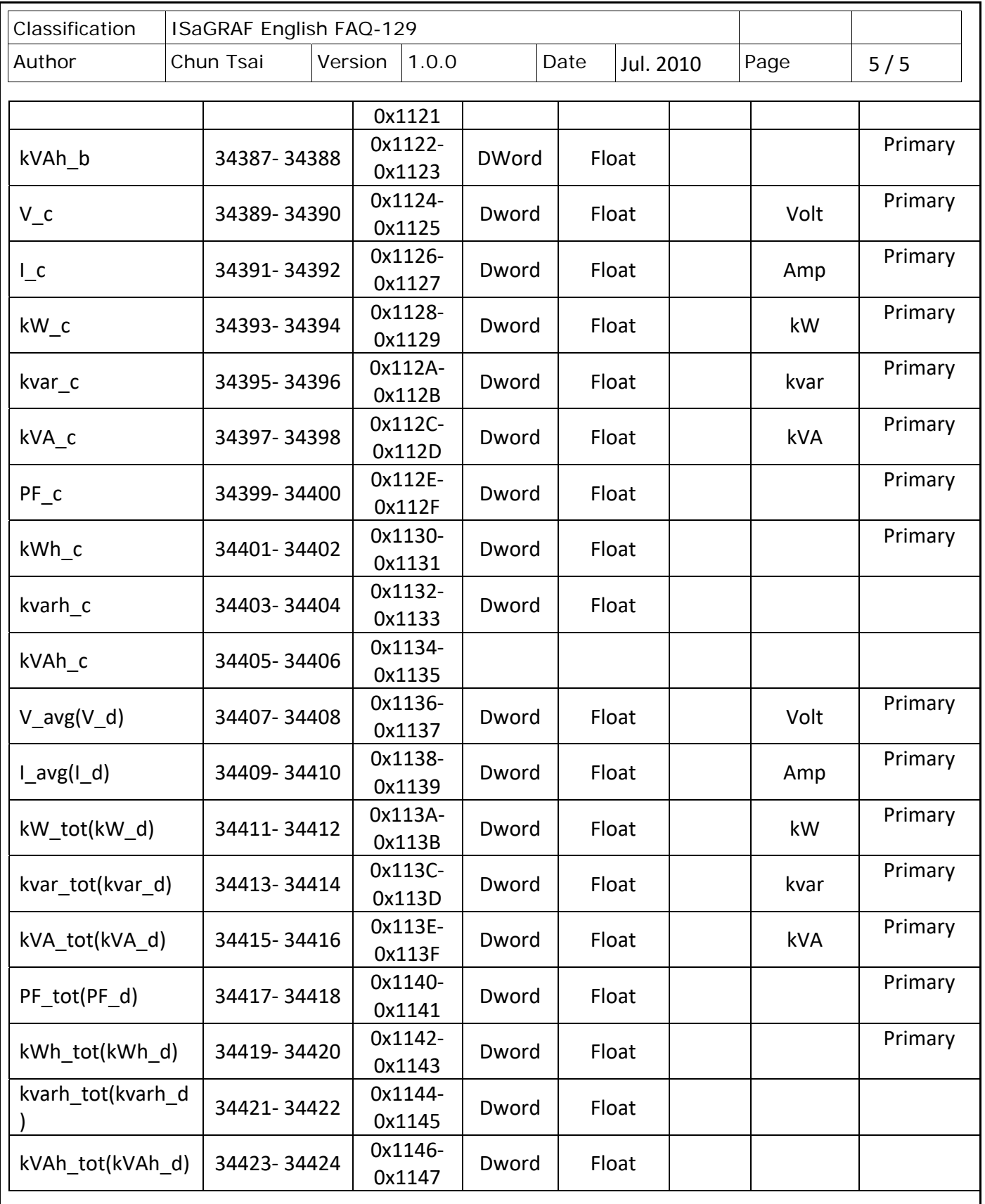